Tallinna Ülikool Informaatika Instituut

# **LOOVUSE TESTIMISE VEEBIRAKENDUSE ARENDAMINE EAS INNOVATSIOONIOSAKU NÄITEL**

Bakalaureusetöö

Autor: Merily Roopärg Juhendaja: Jaagup Kippar

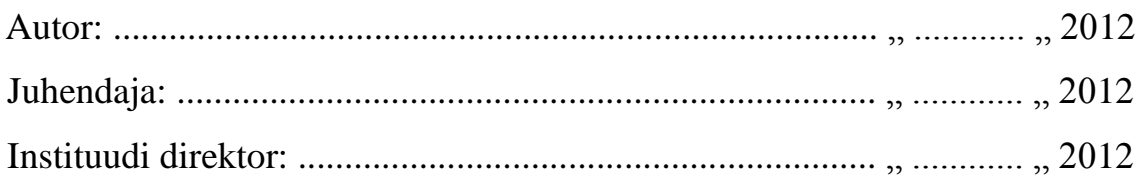

Tallinn 2012

## **Autorideklaratsioon**

Deklareerin, et käesolev bakalaureusetöö on minu töö tulemus ja seda ei ole kellegi teise poolt varem kaitsmisele esitatud. Kõik töö koostamisel kasutatud teiste autorite tööd, olulised seisukohad, kirjandusallikatest ja mujalt pärinevad andmed on viidatud.

........................ ................................................

(kuupäev) (autor)

## **Sisukord**

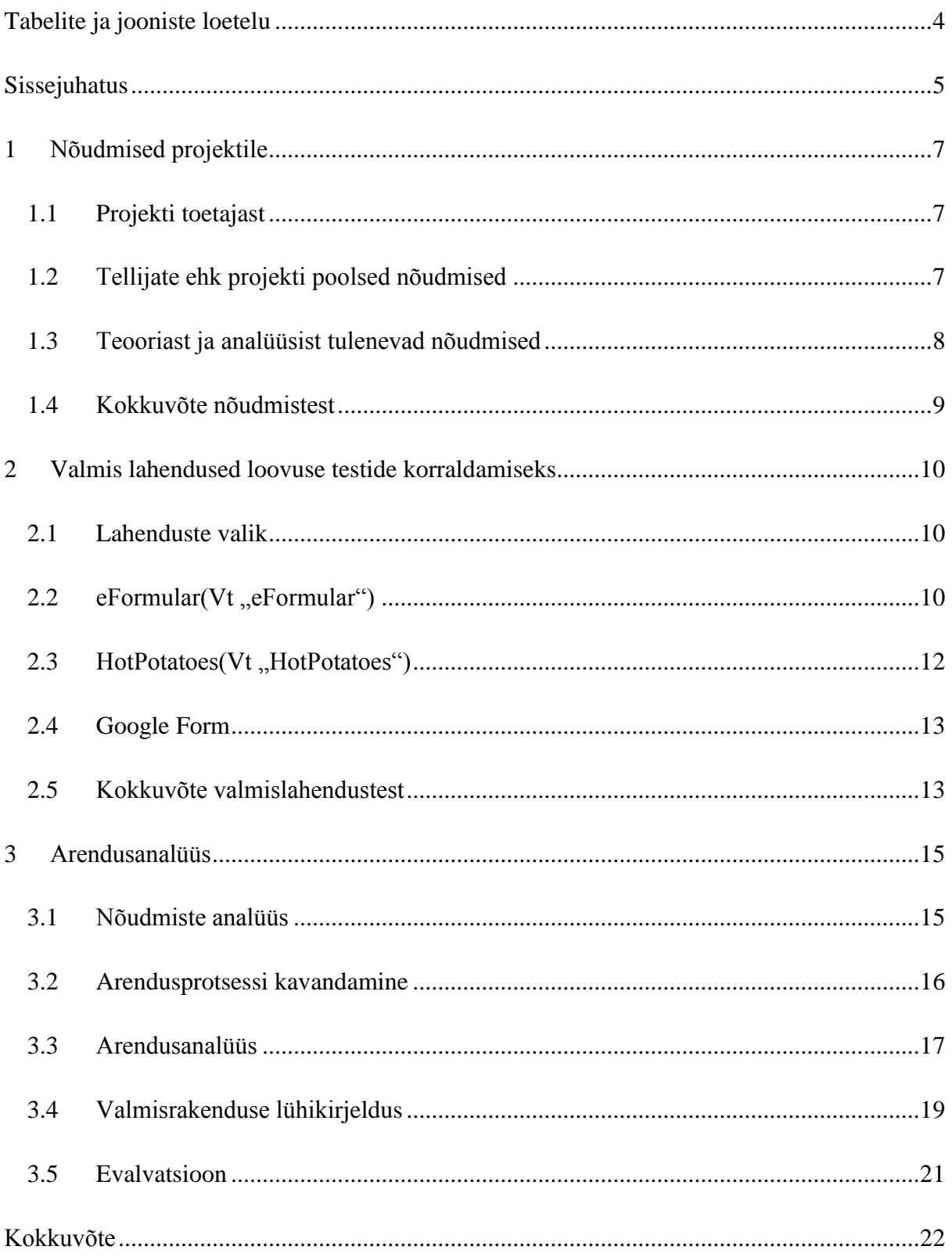

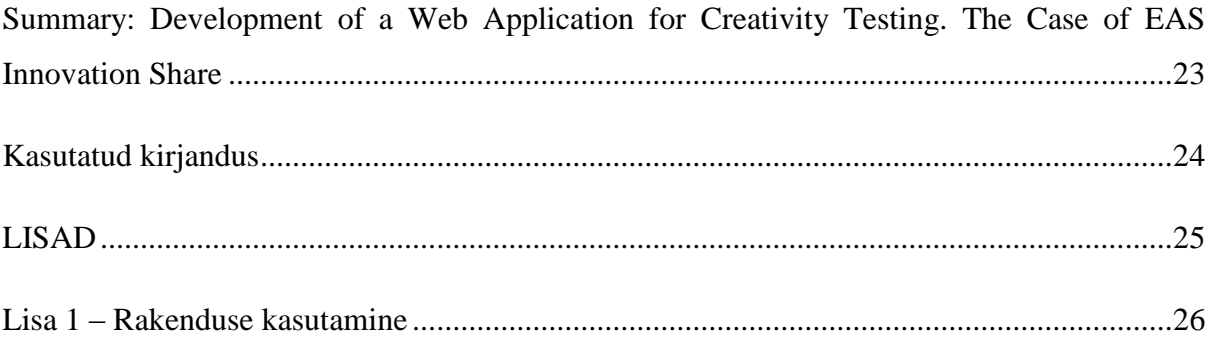

## Tabelite ja jooniste loetelu

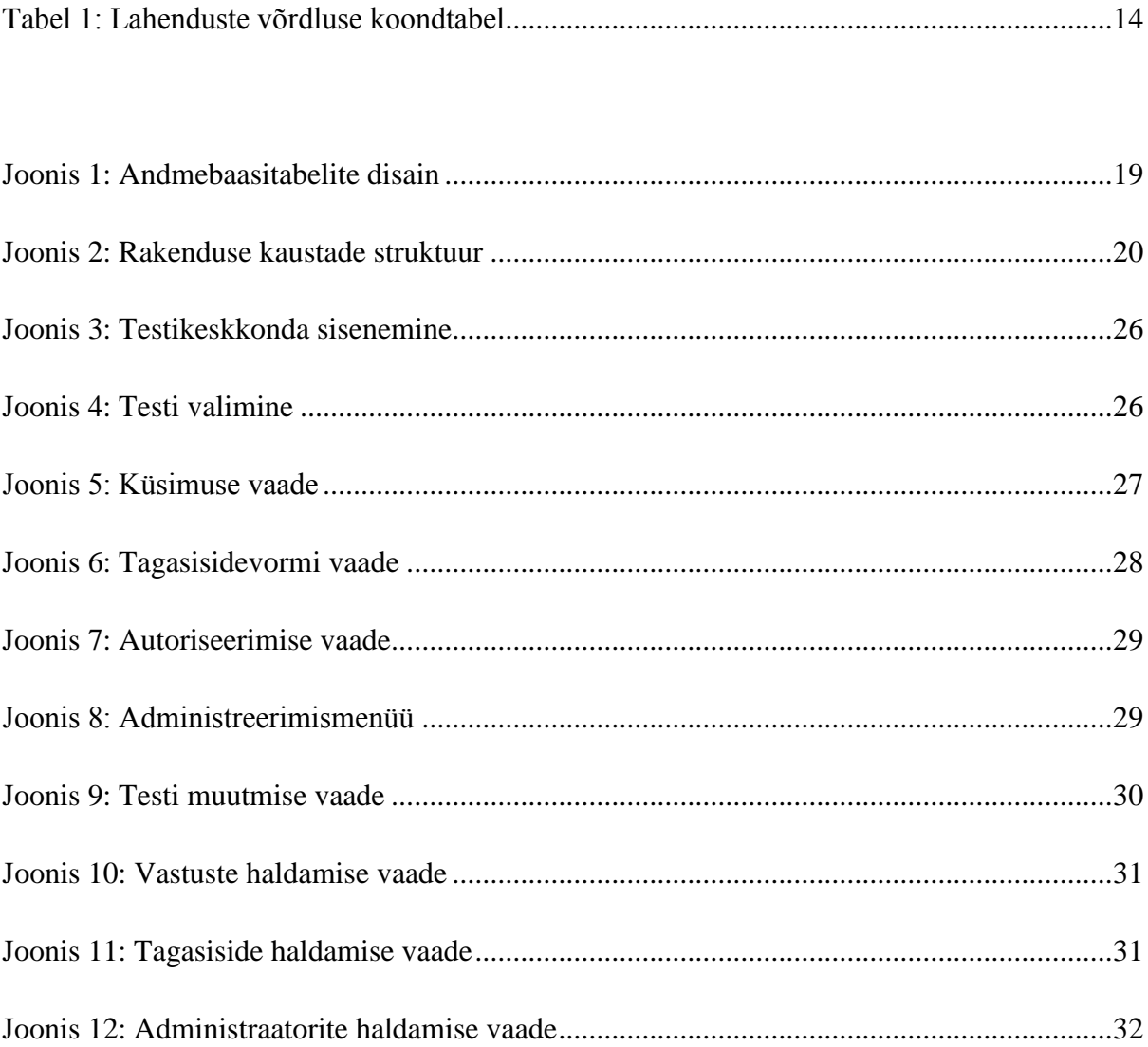

## **Sissejuhatus**

Tänapäeva infoühiskonnas toimub pidev digitaliseerumine. Juba praegu on väga palju võimalik ära teha arvuti abiga, säästes sellega loodust ning lihtsustades või automatiseerides kõikvõimalikke toiminguid. Lisaks pakub interneti kasutamine suurt hulka võimalusi erinevateks tegevusteks, millega on võimalik nii meelt lahutada kui ka ennast arendada.

Nende võimaluste seas on ka erinevad enese kontrollimise ja tundma õppimise testid. Nende kasutamine internetis on lihtsam ja mõnel määral ka efektiivsem kui tavapärasemal viisil, paberi ja pliiatsiga. Testi lahendajale on see viis parem täitmise poolest, eriti kui tegemist on valikvastustega, ning enamuste testide puhul ka tulemuste poolest, mis saadakse kätte kohe peale täitmist, kuna need luuakse vastuste põhjal automaatselt ning kiiresti. Testi koostajale ja läbiviijale on lihtsam automatiseeritud tulemuste poolest, sest läbiviija ei pea enam vastuseid käsitsi parandama ning ei teki parandamisest tulenevaid inimlikke vigu. Lisaks saab testi läbi viia piiramatu hulga inimeste seas ja igaühele neile sobival ajal.

Nimetatud testide hulka kuuluvad näiteks ka loovuse analüüsimise testid. Oma seminaritöös (2011) võrdles autor mõningaid keskkondi, kus seda tüüpi teste teha saab. Autor leidis, et loovuse testimise võimalusi on hetkel veel väga vähe digitaalsel kujul ning need, mis on, ei ole piisavalt vastavuses loovuse teooriatega.

Käesolev töö käsitleb arendusprotsessi, mille käigus luuakse testikeskkond loovuse testimiseks.

Teema tulenes Addenda OÜ ja Seeder Konsultatsioonid OÜ projektist "Loovate arvutimängude loomine ja rakendamine veebis", mida toetas EAS innovatsiooniosakutega (Peterson, 2011). Projekti jaoks vajaliku taustauuringu ja esmaste nõudmiste välja selgitamise tegi autor seminaritöö käigus. Käesolev töö hõlmab nimetatud projekti analüüsi, arenduse ja evalvatsiooni osasid.

Uurimisküsimused:

 Milliseid nõudmisi seavad käesolevale veebirakendusele loovuse teooria ning milliseid projekt ise ehk keskkonna tellijad?

 Millised olemasolevad lahendused suudavad eelnevaid nõudmisi rahuldada ja kuidas nende puudusi vältida?

Töö eesmärgiks on välja selgitada testikeskkonnale seatud nõudmised ning uurida, kuidas nendele vastavat rakendust luua. Eesmärgi saavutamiseks on vaja välja tuua ja analüüsida seatud nõudmisi ning seda, kas tuleks kogu rakendus luua ise või on võimalik kasutada mõnda olemasolevat lahendust. Lisaks tuleb läbi viia arendusprotsess ning lõpuks saadud tulemusi hinnata.

Töö on suunatud eelkõige testikeskkondade arendajatele, keda huvitavad variandid, kuidas kliendi nõudmistele vastavat rakendust luua. Lisaks võib käsolev töö huvi pakkuda ka testikeskkonna tellijatele, kellel on kasulik teada, millised nõudmised nõuavad arendajalt rohkem tööd ja millised vähem.

Käesolev töö koosneb kolmest peatükist:

- Esimene peatükk kirjeldab testikeskkonnale seatud nõudmisi;
- Teine peatükk analüüsib olemasolevate lahenduste kasutusvõimalusi;
- Kolmas peatükk sisaldab arenduse analüüsi ning hinnangut tulemustele.

### **1 Nõudmised projektile**

Käesolev peatükk põhineb autori kaitstud seminaritööle "Veebirakendused loovuse testimiseks".

Töö aluseks oleva projekti eesmärk oli testivaliku suurendamine rakendusega, mille ülesandeks oli korraldada loovuse testimist.

#### *1.1 Projekti toetajast*

Käesoleva bakalureusetöö aluseks olevat projekti toetas EAS innovatsiooni osakutega. EAS ehk Ettevõtluse Arendamise Sihtasutus edendab nende rahaliste toetustega Eestis ettevõtlusja regionaalpoliitikat(Vt "EAS – Sihtasutusest").

Nimetatud projekt kuulub ühte valdkondadest, kus EAS tegutseb – uute ettevõtete jätkusuutlikkuse suurendamine ja kasvu kiirendamine. Lisaks hõlmab EAS-i tegevus järgmisi tegutsemisvaldkondi: Eesti ettevõtete ekspordi- ja tootearendusvõimekuse tõstmine, välismaiste otseinvesteeringute kaasamine Eesti majandusse, turismiekspori suurendamine ja siseturismi arendamine ning regionaalse arengu ja kodanikuühiskonna edendamine.

Lisaks käesolevale projektile on Tallinna Ülikoolilt teenuse ostmiseks saanud EAS-ilt innovatsiooniosakuid ka teised firmad(Vt "Talinna Ülikool – Innovatsiooniosakud"). Projektid hõlmavad mitmesuguste tarkvarade arendamisi erinevate õppevaldkondade jaoks nagu loodusteadused, kunstid, psühholoogia. Mõned firmad on tellinud nõustamist või konsultatsiooni, mingi teenuse hinna kalkuleerimist või konkreetseid uuringuid.

#### *1.2 Tellijate ehk projekti poolsed nõudmised*

Nõudmised, mida arendaja peaks kõige olulisemaks pidama, tulevad tellijalt. Autori seminaritöö(2011) käigus selgitati välja nende esmased vajadused.

Kaks põhilisemat soovi olid need, et rakendus võimaldaks loovust testida ja teha seda firma oma kodulehe kaudu. Testimise keskkond ise nõuab sellele lisaks ka küsimuste ja vastuste

esitamist ja salvestamist selleks, et test oleks kasutatav kõigile ja kõigi vastused oleksid testijate poolt hinnatavad.

Testi koostamise ja kasutaja vastuste hindamiseks peab kodulehele integreerima ka administreerimisrakenduse, mida hakkavad kasutama tellijad ja testide koostajad. Tulemuste või muu info saatmiseks kasutajale, tuleb võimaldada kasutajal jätta oma kontaktandmed, mis tuleb samuti salvestada ja esitada sobival kujul testijatele.

Lisaks sooviti erinevate ülesande tüüpide võimaldamist, mille hulka kuulusid järgnevad: joonistamine – joonise või pildi täendamine; reklaamlausete pakkumine; sõnade seletamine ja kirjeldamine ning uute teemade pakkumine.

Lisaks soovitas autor analüüsi, disaini ja realiseerimist läbi viia mitme tsüklina, et oleks nõudmiste muudatusi kergem sisse viia.

#### *1.3 Teooriast ja analüüsist tulenevad nõudmised*

Seminaritöös analüüsis autor loovuse teooria ajalugu, levinumaid teste ja nende läbiviimist ning lisaks võrdles olemasolevaid veebikeskkondi, kus oli võimalik loovust testida. Läbi viidud analüüsist paistisid välja mitmeid omadused, mis keskkonnal peaksid olema selleks, et see oleks efektiivne, usaldusväärne ning mille kasutamine oleks mugav ja lihtne.

Tulenevalt sellest, et teoorias kirjeldatud levinumad testid koosnevad eri liiki küsimustest, peaks rakendus võimaldama erinevat tüüpi küsimuste kasutamist. Seda nii testi koostamise kui ka nende esitlemise poole pealt.

Testikeskkondade analüüsist selgus see, et testi esitamisel veebilehel peaks olema selline, et korraga oleks kasutajal ees pigem vähem kui rohkem, paras oleks üks küsimus korraga. See suurendab ka testi tulemuste usaldusväärsust, sest siis keskendub testi lahendaja korraga vaid ühele teemale.

#### *1.4 Kokkuvõte nõudmistest*

Eelnevatest alapeatükkidest tulenenud esmased nõudmised loodavale rakendusele on järgnevad:

- Loovuse testimise korraldamine;
- Firma kodulehega integreerimine;
- Küsimuste ja vastuste esitamine ja salvestamine;
- Administreerimisliides;
- Kasutaja andmete küsimine, salvestamine ja esitamine;
- Erinevate ülesande tüüpide võimaldamine;
- Testi esitamine nii, et korraga oleks võimalik keskenduda ühele teemale.

### **2 Valmis lahendused loovuse testide korraldamiseks**

#### *2.1 Lahenduste valik*

Valmis lahenduste otsimisel kasutas autor nii internetiotsingut kui ka konsulteerides valdkonnaga tegeleva dotsendi Eda Heinlaga Tallinna Ülikooli Kunstide Instituudist. Otsingu tegemisel lähtus autor nõudmisest, et lahenduse abil saaks korraldada loovuse testimist. Seda nõuet üldistades otsiti veebipõhiseid testide koostamise tarvarasid tüüpe eesti ja ingliskeelsetel otsingutel.

Otsingu käigus valiku tegemisel selgus, et valmis eestikeelset lahendust, mis täidaks kõiki nõudmisi, ei olnud võimalik leida. Seetõttu otsustas autor leida mõned lahendused, mis suudaksid katta nõudmisi osaliselt. Valituks osutusid need, mis tutvustava info põhjal kataksid suurema osa nõuetest.

Valituks osutusid järgnevad lahendused:

- *eFormular* veebipõhine vahend elektrooniliste ankeetide koostamiseks, küsitluste läbi viimiseks ja andmete kogumiseks;
- *HotPotatoes* ülesannete koostamise programm;
- *Google Form* elektrooniliste ankeetide koostamise vahend.

#### 2.2 *eFormular(Vt eFormular*")

eFormular-i kodulehel vahendit puudutava infoga tutvudes sai autor teada, et lahendus pakub mitmeid erinevaid võimalusi koostamiseks ja kogutud andmete kasutamiseks. Eelistena tuuakse välja kasutamise mugavus, lihtsus ning turvalisus. Üksikasjalikult kirjeldatakse ära ka protsess registreerimisest kuni esimese küsitluse koostamise lõpuni, mis annab lühida ülevaate ka küsimuste tüüpidele ja kujundamise võimalustele. Viimaks on toodud ka nimekiri tasulistest teenustest, nende hindadest ja tasumisvõimalustest ning kasutamise ja lepingutingimused.

Lahendusega lähemalt tutvumiseks registreerus autor ennast kasutajaks. Projekti nõuetele vastavuse kontrollimiseks oli vaja autoril läbi teha küsitluse protsess koostamisest kuni andmete kasutamiseni. Selleks koostas autor testi, mille käigus tutvus kõigi pakutavate küsimuste tüüpidega. Peale koostamist tuli avalikustada test, mille käigus autor saatis selle enda e-maili aadressile. E-kirjas sisalduvat viidet kasutades prooviti läbi vastaja kogemus testi täitmisel ja vastuste saatmisel. Viimaks jõudis protsess tagasi koostaja rolli, kes saab teate testi läbimiseks, mis jõudis autori registreeritud e-mailile. Salvestatud andmete sirvimiseks ja analüüsimiseks võeti saadetud vastused lahenduse kodulehelt.

Analüüsides lahenduse vastavust projekti nõudmistele, jõudis autor järgnevatele tulemustele:

- Lahendus sobib edukalt loovuse testimise korraldamiseks, kuna võimaldab koostada eri tüüpi teste ja eri tüüpi küsimusi.
- Firma kodulehele koostatud testide paigutamist lahendus ei paku. Kogu testide koostamine, täitmine ja vastuste hankimine toimub lahenduse enda lehel.
- Küsimuste esitamine ja salvestamine ning vastuste talletamine on lahendusel olemas ja piisav. Võimaldatud ei ole vastuste lihtsat avalikustamist testitavatele.
- Lahendus sisaldab lihtsat ja eestikeelset administreerimisliidest. Koostaja töö lihtsustamiseks on lisatud ka palju abitekste, mis kirjeldavad erinevate lahtrite kasutuseesmärke ja tähendusi.
- Kasutaja andmeid on võimalik küsida ja salvestada, kuid selleks et nad oleksid seotud testivastuste komplektiga tuleks need lisada testi sisse. See omakorda võib raskendada vastajate analüüsimist.
- Testi koostamisel saab kasutada mitmeid eri tüüpi küsimusi. Valikus olevate variantide hulka kuuluvad tekstilise vastusega küsimused, valikvastustega küsimused ja loendiga küsimused. Lisaks on võimalik lisada küsimusele ka pilti.
- Lahendus võimaldab teste koostada ka nii, et see on jaotatud mitmele lehele, mis annab võimaluse jagada test nii, et lahendaja saaks keskenduda vaid ühele teemale korraga. Lehevahede lisamine testile võib aga olla kasutajale ebamugav ja segadusse ajav.
- Lisavõimalusena on pakutud kontrollkoodi kasutamine, mis aitab vältida rämpsvastuste tekkimist.
- Lähtudes läbinute arvudest testidel, mis on firmal juba kasutuses, oleks käesoleva lahenduse kasutamine tasuline.

#### 2.3 *HotPotatoes(Vt ..HotPotatoes")*

Esmane info lahenduse kodulehel ütleb, et rakendusega saab teha kuute tüüpi harjutusi: mitme valikvastusega, lühivastustega, segamini lausega, ristsõna, sõnapaaride või järjekorra loomine ning lüngatäitmise ülesanded. Kasutamiseks tuleb rakendus alla laadida installeerida arvutisse.

Rakenduse kasutusjuhendiga(Vt Maadvere) tutvumisel sai autor piisava ülevaate rakenduse võimalustest ja vastavusest käesoleva projekti nõuetele:

- Rakenduse abil on võimalik testi salvestada veebilehena, mis võimaldab selle paigutada sobivale kohale internetis, seega on võimalik test panna ülesse kodulehe juurde.
- Küsimused salvestatakse ja esitatakse, kuid kuna ülesande tüübid on sellised, mis nõuavad õigete vastuste määramist, siis vastuste salvestamist ei toimu, kuna lahendus on loodud testide jaoks, mida hinnatakse automaatselt.
- Lahendus sisaldab erinevat tüüpi küsimusi, kuid puuduvad küsimusetüübid, mis sobiksid loovuse testimise jaoks.
- Kasutaja andmeid ei ole võimalik testi koostamise käigus küsida ega salvestada.
- Administreerimisliides on lahenduses olemas, kuid on ingliskeelne ja käivitatakse arvutis mitte veebilehitsejas.
- Kirjeldatud lahendus jagab iga küsimuse eraldi lehele.

#### *2.4 Google Form*

Kuna käesoleva lahenduse kasutamine toimub Google'i dokumendihalduse osas(Vt .,Google Documents"), siis omaette veebilehte sellel lahendusel ei ole. Esmane info saadi Google'i toe lehtedel(Vt "Google Docs Help...") asuvatest juhenditest.

Google'i toe juhendite ja ankeedi koostamise juhendi põhjal(Osula, 2010) tehtud analüüs näitas, et lahendus täidab järgnevaid nõudmisi:

- Lahendusega on võimalik korraldada loovuse testimist, kuna küsimuse tüüpide seas on olemas vaba vastusega küsimus.
- Testi on võimalik lisada firma lehele *embed* koodi abil.
- Küsimused ja vastused salvestatakse täielikult. Vastuseid on võimalik ka soovi korral keskkonnast välja võtta ja arvutisse salvestada.
- Teste on võimalik administreerida veebikeskkonnas. Administreerimine on kaitstud Google keskkonna kasutajakontodega.
- Vastaja andmeid on võimalik kohustuslikus korras siduda Google kontodega, kuid on võimalik ka lisaandmeid küsida testiküsimuste hulgas.
- Keskkond võimaldab erinevaid küsimuse tüüpe. Käesolevale projektile sobiv küsimusetüüp on nende hulgas ka olemas.
- Testi on võimalik koostada nii, et küsimused on jagatud mitmele leheküljele koostaja soovidele kohaselt.
- Lahenduse administreerimine ja osaliselt ka lahendamine on ingliskeelne.

#### *2.5 Kokkuvõte valmislahendustest*

Kuigi ei leitud valmis lahendust, mis kataks kõik projektile esitatud nõudmised, olid valitud lahendused piisavateks näideteks nõudmiste täitmisest. Kõik lahendused olid avalikud ja kergesti kasutatavad. Nõudmiste täitmist illustreerib kokkuvõtlikult järgnev tabel 1:

<span id="page-14-0"></span>**Tabel 1: Lahenduste võrdluse koondtabel**

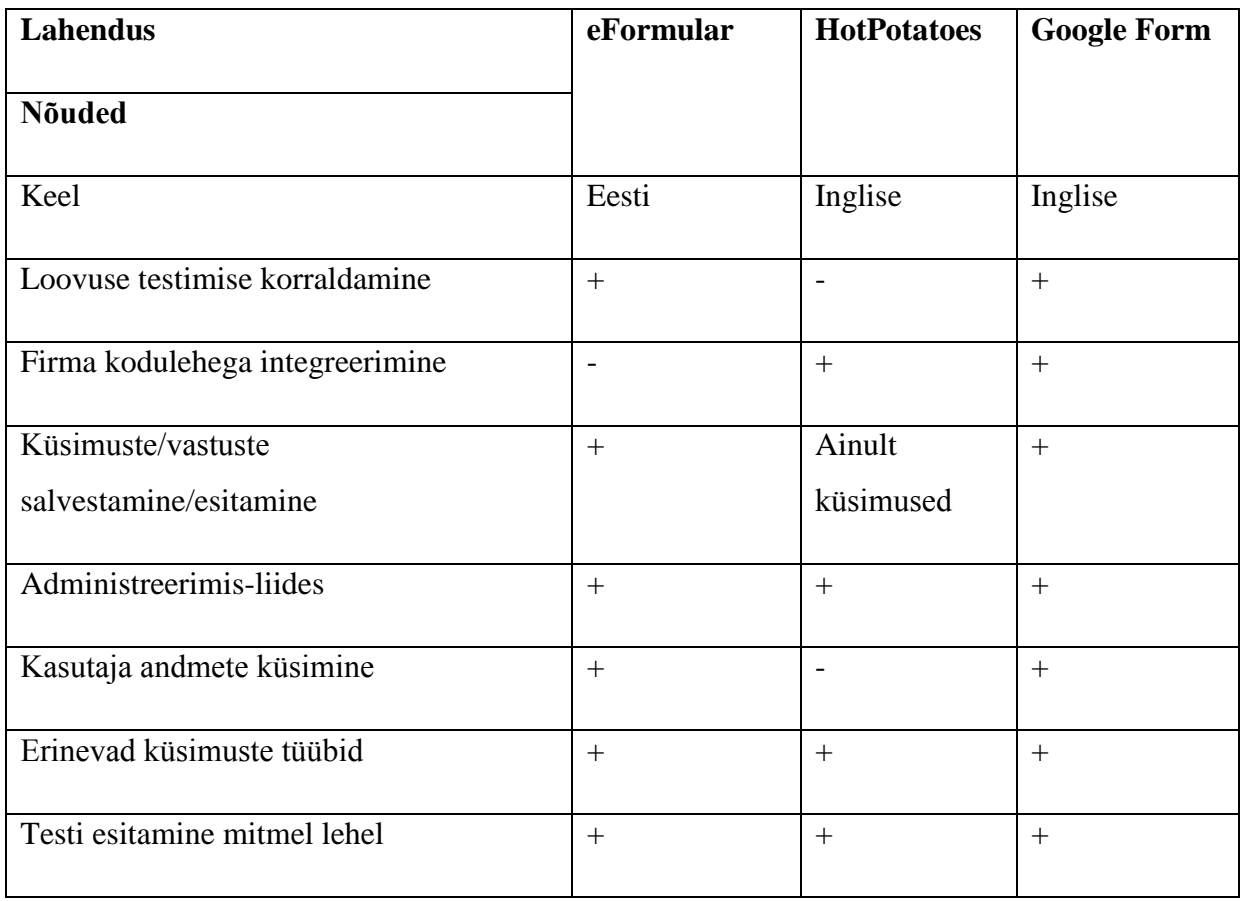

Kõik testikeskkonnad katavad suurema osa projektile esitatud nõudmisi, kuid mõned puudused on igal ühel.

Keeleline puudus on HotPotatoes ja Google Formil, mis on mõlemad ingliskeelsed, mis teeks nende kasutamise keeruliseks.

Kõige vähem nõudmisi suutis täita HotPotatoes lahendus, millega loovuse testimist korraldada ei ole võimalik, kuna sellega koostavad testid on automaatselt hinnatavad ja küsimustele tuleb määrata üks õige vastus. Oluline puudus on ka eFormularil, mis ainukesena ei paku võimalust kodulehega integreerimiseks.

Kuna analüüsitud lahendused ei täida kõiki olulisi nõudmisi või nende kasutamine oleks koostajatele ja lahendajatele keeruline, otsustati luua kogu testikeskkond ise. Kogu rakenduse arendemise käigus tuleb arvestada ka puudustega, mis ilmnesid valmis lahenduste analüüsimisel.

### **3 Arendusanalüüs**

#### *3.1 Nõudmiste analüüs*

Selleks, et planeerida arendusele kuluvat aega ja töömahtu, analüüsiti põhjalikumalt läbi esialgsed nõuded ja nende võimalikud lahendusviisid. Peale seda tuli need ka järjestada olulisuse alusel ja jätta kõrvale need, mis keerulisuse tõttu vajaksid eraldi arendust.

Rakenduse jaoks, mis hakkaks korraldama loovuse testimist, tuleks kasutada kahte põhilist vahendit. Testi sisu peab olema mingil kujul kuhugi talletatud ning selle visualiseerimiseks tuleb sisu veebilehele laadida, võimaldades veebivormi kujul küsimustele vastuseid anda. Talletamise jaoks on hea kasutada andmebaasitabeleid ning vastuste vormi jaoks veebiarenduse vahendeid.

Kuna loodav rakendus tuleb integreerida firma kodulehega, siis oleks otstarbekas kasutada seal juba rakendatud programmeerimisvahendeid, milleks siinkohal on veebilehtede programmeerimiskeeled PHP ja JavaScript ning veebilehtede märgenduskeel HTML. Andmebaasina kasutatakse MySQL-i. Lahenduse edukaks liitmiseks kodulehega peaks see olema sobituv nii välimuse kui ka sisu poolest, mida võib saavutada kas kasutades sama kujundust või püüdes rakendus jätta kujundusest täiesti sõltumatuks.

Sarnaselt testide salvestamisele peaksid olema talletatud küsimused ning nende vastused. Ka siinkohal peaksid olema mõlemate jaoks eraldi tabelid andmebaasis.

Testikeskkonna juurde kuuluva administreerimisliidese kasutamine peab olema lihtne, mugav ja turvaline. Liides ei tohi olla otseses sõltuvuses mitte millegi muu kui ainult andmebaasitabelitega. Sellega seoses võib see olla eraldiseisev ja asuda veebis eraldi ning olla teistsuguse ülesehitusega kui testide lahendamise osa, kuid rakenduse ühtsuse eesmärgil võiks nad olla siiski sarnased.

Kasutaja andmete haldamise jaoks tuleb kasutada juba eelkirjeldatud vahendeid. Andmed küsitakse testi lahendamise lõpus veebivormi abil, need salvestatakse andmebaasitabelisse ja seotakse ka testi vastustega ning need esitatakse administreerijale, kes saab neid kasutada näiteks tagasiside andmiseks.

Erinevate ülesande tüüpide võimaluse pakkumiseks tuleb kasutada erinevaid esitamise, sisestamise ja salvestamise viise. Erinevate tekstiliste küsimuste jaoks piisab võimalusest kasutada pea- ja alamküsimusi ning soovi korral pildi lisamist küsimusele. Joonistamisülesande jaoks oleks vaja eraldi lahendust, millega saaks joonistada ning tulemusi salvestada.

Selleks, et testi küsimused jaotada omaette lehtedele, tuleb nende esitamisel pidada järge mitmenda küsimuse juures ollakse ja kasutaja jaoks tuleks ka anda infot kui palju veel lahendada on jäänud. Vajadusel tuleb testi koostamisel jaotus eraldi määrata. Seda ei ole vaja siis, kui määrata vaikimisi nii, et iga põhiküsimus koos oma alamküsimuste ja pildiga on omaette leheküljel.

Prioriseerimisel jäid kõige olulisemateks nõudmisteks loovuse testide korraldamine ja integreerimine olemasoleva lehega. Korraldamise alla jääb testide koostamine administreerimisliideses ning vastuste saatmine ja salvestamine testimise lehel.

Kuna lahenduse loomine, millega saaks korraldada joonistamisülesandeid, on omaette keerukusega ja oleks ületanud projekti mahtu, siis otsustati see kõrvale jätta.

#### *3.2 Arendusprotsessi kavandamine*

Kuna kasutaja jaoks kirjeldavad rakenduse kasutusprotsessi kõige paremini visandid või staatilised veebilehed, siis tuleks kõigepealt luua veebilehed, mis kirjeldaksid arendaja visiooni lahenduse lehekülgedest. Nende kooskõlastamisel tellijatega saab selgeks teha täpsemad soovid protsessi käigu kohta ja arendaja saab välja valida sinnamaani tekkinud ideed, kuidas rakendus üles ehitada.

Samaaegselt saab arendaja juba mõelda andmebaasi tabelitele, kuna andmed, mida tuleb salvestada on enamjaolt juba selgeks tehtud. Kui visiooni kooskõlastusel selgub, et on vaja veel mõningaid andmeid andmebaasis salvestada, siis saab need juba kergemini sinna juurde lisada.

Peale visiooni kooskõlastust saab arendaja luua andmebaasi disainitud tabelitega. Peale seda saab arendada prototüüpversioonid testimise lehele ja administreerimisliidese lehele.

Prototüüpide esitlemisel tellijatele tuleb välja selgitada kõik viimased puudused ja muudatused, mis enne rakenduse juurutamist teha tuleb. Kui need puuduvad, saab arendaja teha viimased viimistlused ning anda seejärel projekti tulemuse üle koos vajalike juhiste ja kommentaaridega.

#### *3.3 Arendusanalüüs*

Esimeses, visandamise järgus tehti valmis mõned staatilised veebilehed, mis kujutasid testikeskkonda lahendaja rollist. Selleks valmistati ette kolm lehekülge: küsimuse leht koos vastamisvõimalusega, sama küsimuse vastuste leht ja tagasisidevormiga leht.

Visiooni kooskõlastamisel tellijatega täpsustusid mõningased esialgsed nõudmised ja selgusid mõned lisasoovid, milleni esimesel kohtumisel ei jõutud. Kui algselt sooviti testiprotsess läbida nii, et lahendajale tuleb testi läbimisel ette küsimus ja peale vastuse saatmist kohe teiste vastajate vastused samale küsimusele, mis on koostaja poolt avalikuks tehtud, siis peale esmast visiooni sooviti see asendada ühe vastuste lehega, mis sisaldab kogu testi küsimusi koos avalikustatud vastustega ning millele viide saadetakse lahendajale peale tagasisidevormi täitmist sisestatud e-mailile. Koosolekul selgus ka soov lisafuktsionaalsusele, mis võimaldaks testikeskkonnas luua, hoida ja hallata ühe testi asemel mitut testi, ning täpsustati andmed, mida tagasisidevormi kaudu küsitakse.

Muudatuste tulemusel tuli täiendada protsessi ning andmebaasi tabelite visiooni.

Seejärel asuti rakenduse arendamise juurde. Esmalt alustati keskkonna jagamisega funktsionaalseteks osadeks – nii lahendamise, administreerimise kui ka vastuste lehekülg vajavad eraldi programmeeritavaid osasid: andmebaasiga suhtlemise liidest ning kasutaja poolset liidest, mis esitab kasutajale andmeid kasutades andmebaasi liidest. Andmebaasiga suhtlemiseks otsustati kasutada programmeerimiskeelt PHP, visualiseerija jaoks JavaScript-i.

Kasutajapoolsed liidesed iga funktsionaalse osa jaoks koosnevad ühest HTML-failist ja ühest JavaScript-i failist, mis esitab ja salvestab andmeid ning navigeerib esitavate andmete vahel. Eraldi failidena on ka lehtedel kasutatavad HTML-vormid.

Andmebaasiga suhtlemiseks on kõige piiratumad kasutusvõimalused vastuste lehel – leht kasutab PHP programmi vaid küsimuste ja vastuste lugemiseks andmebaasiks. Veidi laiem

funktsionaalsus on testi lehel, kus lisaks testi ja nende küsimuste lugemisele tuleb ka andmebaasi salvestada andmeid, milleks on vastused ja vastaja andmed.

Kõige laiemalt kasutab andmebaasi andministreerimisliides, mis haldab kõiki andmetabeleid. Testide koostamise protsessi käigus toimub andmetabelitesse lisamine, nende muutmine ja nendest kustutamine. Vastuste avalikustamise korral muudetakse vastavat andmetabelit, vastuste või vastajate kustutamise korral kustutatakse vastavast andmetabelist. Lisaks on võimalik ka hallata administreerijaid ja nende kontrosid.

Prototüübi valmides toimus järgnev kohtumine tellijatega. Selle käigus demonstreeriti täielikult kõiki keskkonna protsesse ja nende osasid. Selgus, et enne töö üle andmist oli vaja teha vaid paar lihtsat viimistlust esitlusvormides. Peale seda tuli ette valmistada andmebaasi fail, millega saab viia üle kogu andmebaasi, rakenduse failid ja informatsioon, millised lihtsad täiendused tuleb sisse viia testikeskkonna integreerimisel.

#### *3.4 Valmisrakenduse lühikirjeldus*

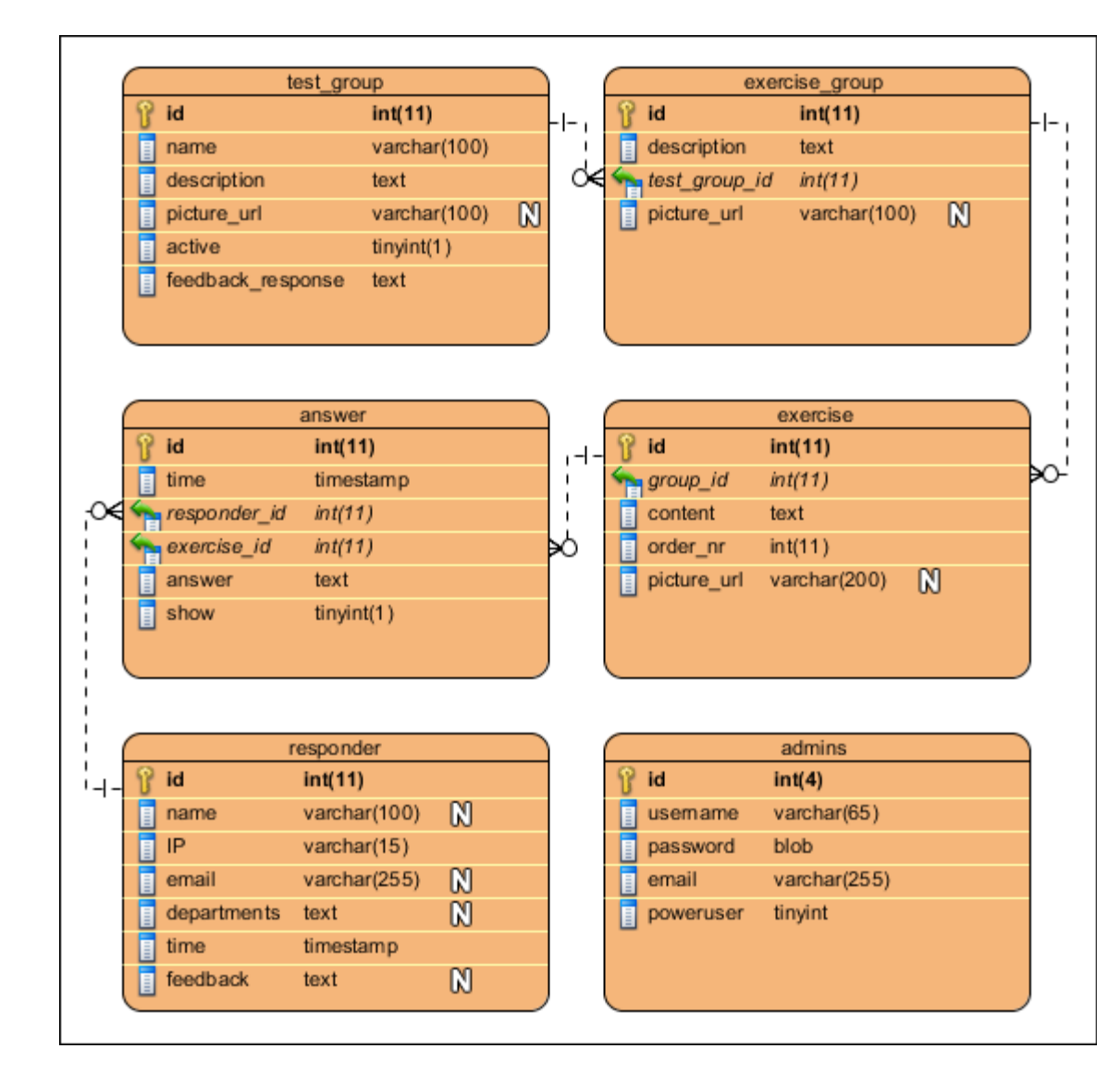

Arenduse käigus saadi kõige esimesena valmis andmebaasi visioon(Vt joonis 1).

#### <span id="page-19-0"></span>**Joonis 1: Andmebaasitabelite disain**

Selleks, et oleks võimalik keskkonnas hallata mitut testi, on testid salvestatud tabelisse *test\_group*. Igas testis on ülesanded, kuid kuna ülesanded on jagatud põhi- ja alamküsimusteks siis põhiküsimused asuvad tabelis *exercise\_group* ja alamküsimused tabelis *exercise*. Vastused on seotud nii kindla ülesande kui ka kindla vastajaga.

Nagu eelnevas alampeatükis kirjeldati, jagati rakendus kolmeks funktsionaalseks osaks ning nendele vastavalt loodi iga osa jaoks neile vastavad failid(Vt joonis 2). Lisaks sisaldab realisatsioon veel HTML-vorme ning andmebaasiga suhtlemise programmifaile. Firma

kodulehega integreerimise jaoks sai loodud ka näitefail rakenduse lisamisest suvalisele lehele(*test\_frame.htm)*.

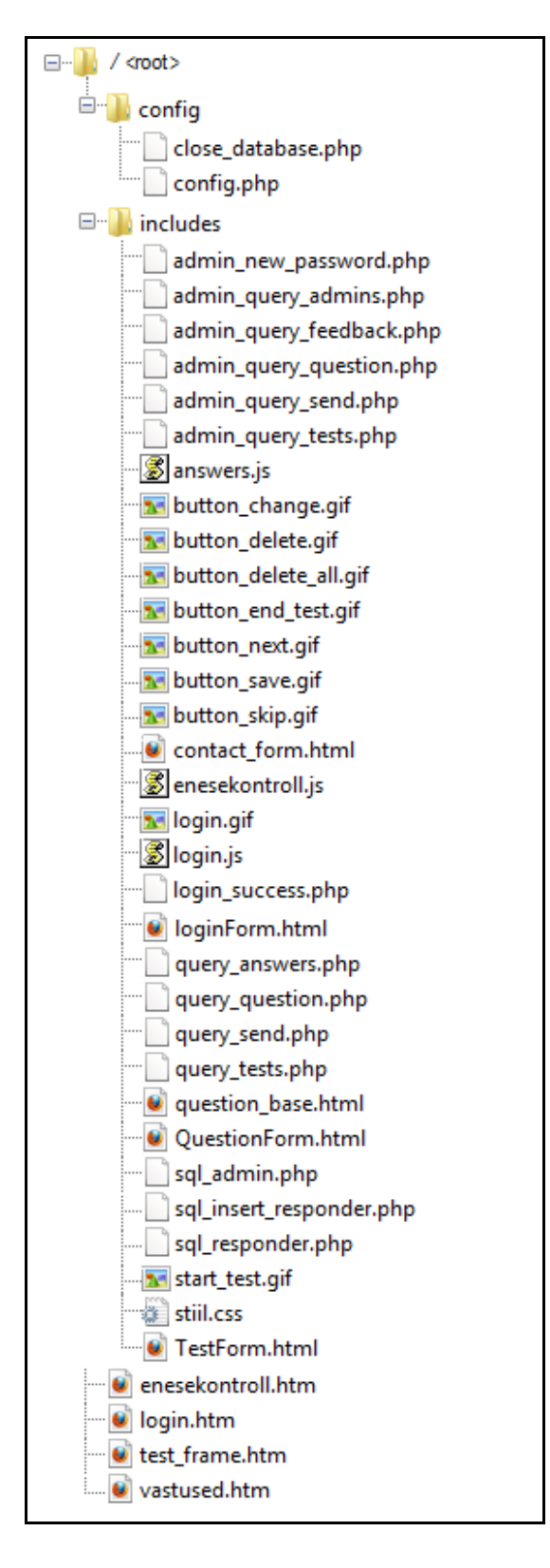

<span id="page-20-0"></span>**Joonis 2: Rakenduse kaustade struktuur**

#### *3.5 Evalvatsioon*

Valmis tehtud rakendust hinnates leiab autor, et kõik vajalikud nõudmised said edukalt täidetud. Kasutamine on mugav, lihtne ja turvaline nii testi läbija kui ka koostaja jaoks(Vt Lisa 1). Lisaks sellele on keskkond loodud nii, et seda oleks võimalik integreerida suvalisele leheküljele sobitudes ka selle kujundusega.

Hilisemal hindamisel on ka näha mõned puudused. Kuna kogu protsessi juhib JavaScript-i programm, siis toimub kogu tegevus korraga ühel leheküljel. Seetõttu kui kasutaja vajutab teadlikult või kogemata internetilehitsejas tagasi või edasi viivaid või värskenda nuppe, siis lehele tagasi tulles tuleb kogu protsessi algusest alustada.

Viimasel ettekandmisel oli firma poolne tagasiside positiivne ja neile tundus saadud tulemus sobivat. Kuna töö esitamise ajaks pole keskkonda veel rakendatud ja tellija pole seda aktiivselt kasutusse võtnud, siis puudub ka siinkohal põhjalikum tagasiside projekti tellinud firmalt.

## **Kokkuvõte**

Käesoleva töö eesmärkideks oli analüüsida projekti nõudmisi, uurida olemaolevaid lahendusi, viia läbi arendusprotsess ja hinnata saadud tulemusi.

Töö tulemuseks saadi põhjalik algsete nõudmiste analüüs, ülevaade mõnedest olemasolevatest lahendustest, ülevaade arendusprotsessist ja hinnang loodud rakendusele.

Nõudmiste ja olemasolevate lahenduste analüüsist järeldus, et sobivat lahendust ei leidu, mida saaks ka integreerida vabalt valitud leheküljele. See tõttu otsusti teha keskkond ise arvestades olemasolevate lahenduste puudusi.

Autori hinnangul said tööle esitatud uurimisküsimused analüüsitud ja eesmärgid täidetud. Olemasolevate lahenduste otsimine ja arenduse tegemine nõudsid küll omajagu aega, kuid arendusprotsess läbiti autori hinnagul edukalt ja praktiline arenduskogemus tuli autorile kindlasti kasuks.

Käesoleva töö esitamise hetkel on rakendus ka avalikult üleval:

- Testimise lehekülg asub aadressil [http://testikeskus.addenda.ee/enesekontroll.htm;](http://testikeskus.addenda.ee/enesekontroll.htm)
- Proovitesti vastuste lehekülg asub aadressil [http://testikeskus.addenda.ee/vastused.htm;](http://testikeskus.addenda.ee/vastused.htm)
- Administreerimise lehekülg asub aadressil [http://testikeskus.addenda.ee/login.htm,](http://testikeskus.addenda.ee/login.htm) mille parooliga kaitstud osasse on võimalik pääseda koos töö autoriga.

## **Summary: Development of a Web Application for Creativity Testing. The Case of EAS Innovation Share**

The aim of this B.A thesis was to analyze the requirements of the project, to study existing implementations, to carry out the development process and to evaluate the results.

The subject of this thesis came from a project ordered by Addenda OÜ and Seeder Konsultatsioonid OÜ and funded with EAS innovation shares. Theoretical studies and gathering of software requirements was done in the thesis about web applications for creativity testing – "Veebirakendused loovuse testimiseks"(Roopärg, 2011).

The first chapter describes the requirements for the assessment environment.

The second chapter analyzes the feasibility of existing implementations.

The third chapter contains the analysis of the development process and evaluation of the results.

The outcome of this thesis is a thorough analysis of the requirements, a review of some existing implementations, analysis of the development process and evaluation of the results.

## **Kasutatud kirjandus**

- EAS Sihtasutusest. Kasutamise kuupäev 04.01.2011, allikas EAS-i koduleht: <http://www.eas.ee/eas/sihtasutusest/ueldinfo>
- eFormular. Kasutamise kuupäev: 03.01.2011, allikas eFormulari koduleht: <http://www.eformular.com/avaleht>
- Google Docs Help. Forms. Kasutamise kuupäev: 03.01.2011, allikas Google toe leht: [https://support.google.com/docs/bin/topic.py?hl=en&topic=1360904&parent=136086](https://support.google.com/docs/bin/topic.py?hl=en&topic=1360904&parent=1360868&ctx=topic) [8&ctx=topic](https://support.google.com/docs/bin/topic.py?hl=en&topic=1360904&parent=1360868&ctx=topic)
- Google Documents. Kasutamise kuupäev: 03.01.2011, allikas Google koduleht: <https://docs.google.com/>
- HotPotatoes. Kasutamise kuupäev: 03.01.2011, allikas HotPotatoes koduleht: <http://hotpot.uvic.ca/index.php>
- Maadvere, I. HotPotatoes Testi koostamine. Kasutamise kuupäev: 03.01.2011, allikas Koolielu koduleht: [http://koolielu.ee/mod/waramu/download.php?rid=1-](http://koolielu.ee/mod/waramu/download.php?rid=1-4d23939ad60f97f37ab68cc9d673fe5d74d038b3&attachmentId=2472) [4d23939ad60f97f37ab68cc9d673fe5d74d038b3&attachmentId=2472](http://koolielu.ee/mod/waramu/download.php?rid=1-4d23939ad60f97f37ab68cc9d673fe5d74d038b3&attachmentId=2472)
- Osula, K. (2010) Elektroonilise ankeedi koostamise juhend. Kasutamise kuupäev: 03.01.2011, allikas<http://www.tlu.ee/~kairio/failid/googleform.pdf>
- Peterson, B. (2011) Projekt "Loovate arvutimängude loomine ja rakendamine veebis". Kasutamise kuupäev: 03.01.2011, allikas Addenda koduleht: [http://www.addenda.ee/mod\\_blog\\_ea5d2f1c4608232e07d3aa3d998e5135\\_Projekt-](http://www.addenda.ee/mod_blog_ea5d2f1c4608232e07d3aa3d998e5135_Projekt-Loovate-arvutimngude-loomine-ja-rakendamine-veebis_est)[Loovate-arvutimngude-loomine-ja-rakendamine-veebis\\_est](http://www.addenda.ee/mod_blog_ea5d2f1c4608232e07d3aa3d998e5135_Projekt-Loovate-arvutimngude-loomine-ja-rakendamine-veebis_est)
- Roopärg, M. (2011) Veebirakendused loovuse testimiseks. Kasutamise kuupäev: 03.01.2011, allikas Üliõpilaste akadeemiliste tööde teemade register: [http://www.cs.tlu.ee/teemaderegister/get\\_file.php?id=140&name=merily\\_rooparg.pdf](http://www.cs.tlu.ee/teemaderegister/get_file.php?id=140&name=merily_rooparg.pdf)
- Tallinna Ülikool Innovatsiooniosakud. Kasutamise kuupäev: 04.01.2011, allikas Tallinna Ülikooli koduleht:<http://www.tlu.ee/?LangID=1&CatID=3966>

## **LISAD**

## **Lisa 1 – Rakenduse kasutamine**

Testi läbijana on rakenduse kasutamine võrdlemisi lihtne:

Kõigepealt alustatakse testide sooritamist(Vt joonis 3).

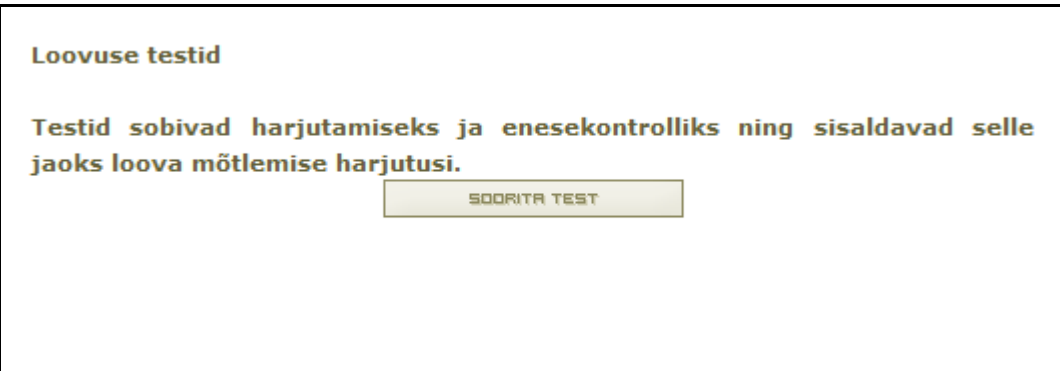

#### <span id="page-26-0"></span>**Joonis 3: Testikeskkonda sisenemine**

 Seejäral valitakse nimekirjast meelepärane test ning alustatakse selle sooritamist(Vt joonis 4).

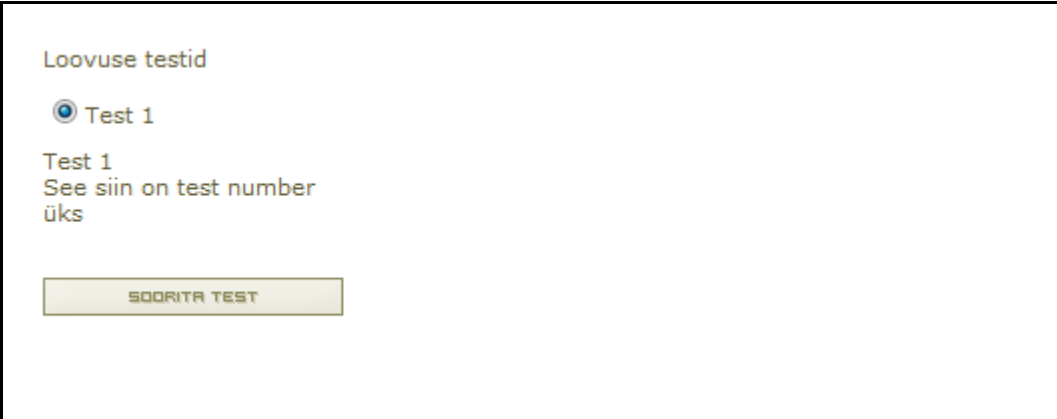

<span id="page-26-1"></span>**Joonis 4: Testi valimine**

 Seejäral läbitakse kõik testis olevad küsimused. Küsimusi võib soovi koral ka vahele jätta(Vt joonis 5).

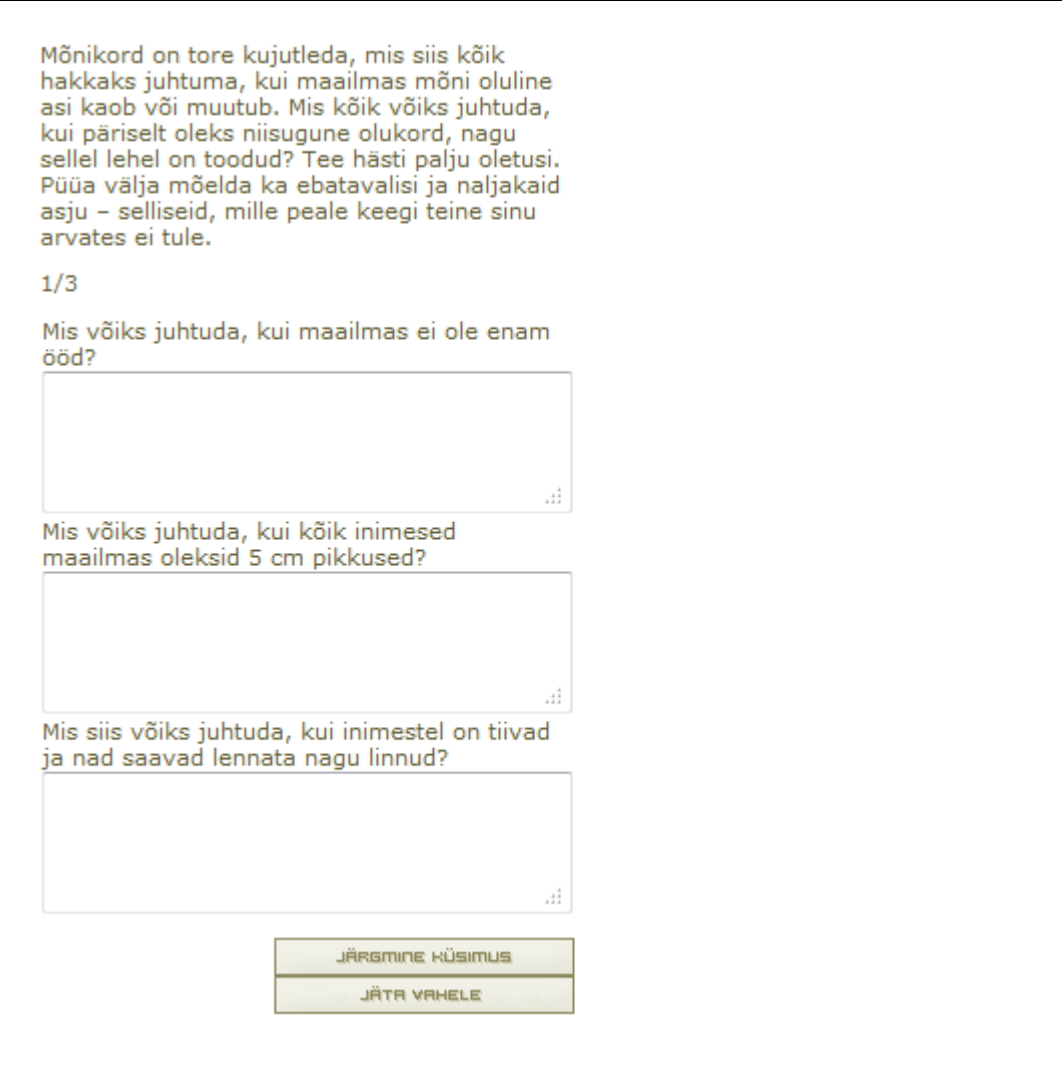

<span id="page-27-0"></span>**Joonis 5: Küsimuse vaade**

Peale viimast küsimust palutakse täita tagasisidevorm(Vt joonis 6).

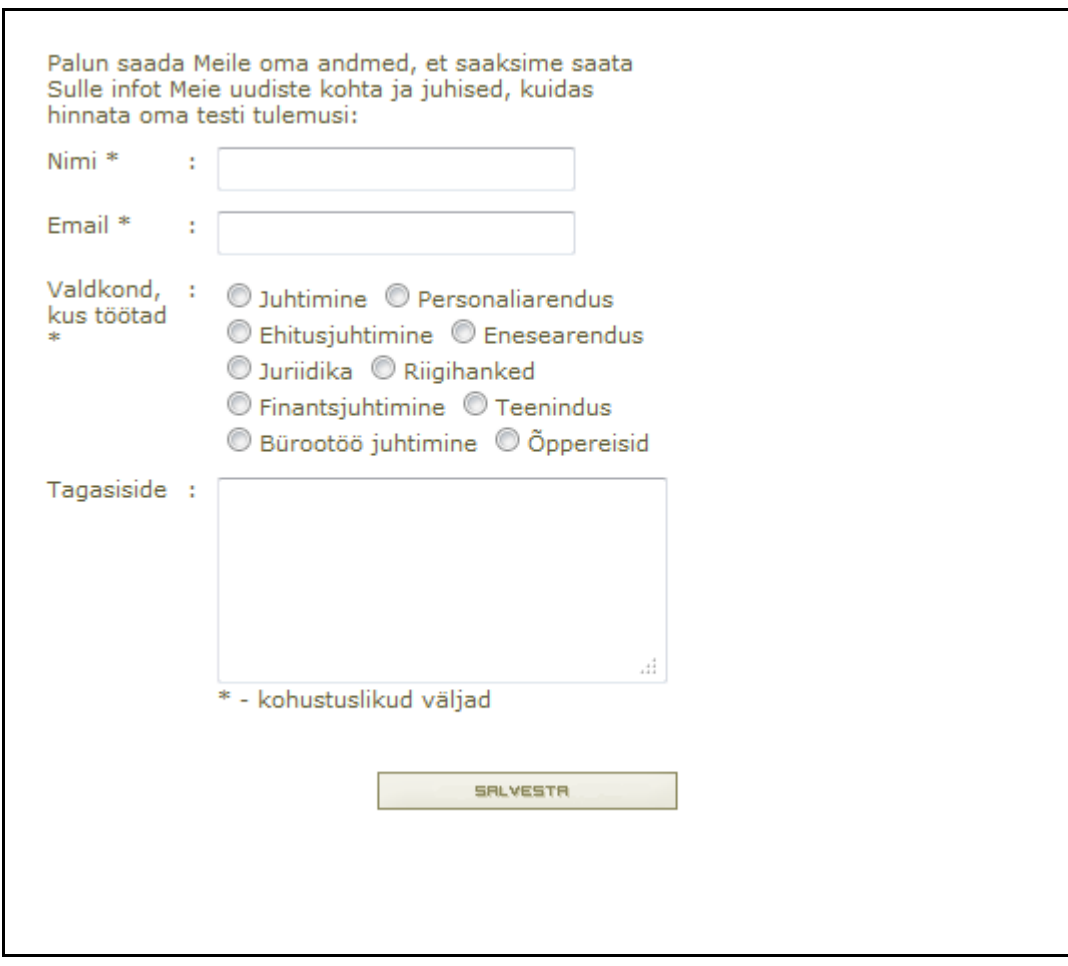

#### <span id="page-28-0"></span>**Joonis 6: Tagasisidevormi vaade**

Testi administreerimiseks tuleb kasutajal end esmalt autoriseerida(Vt joonis 7).

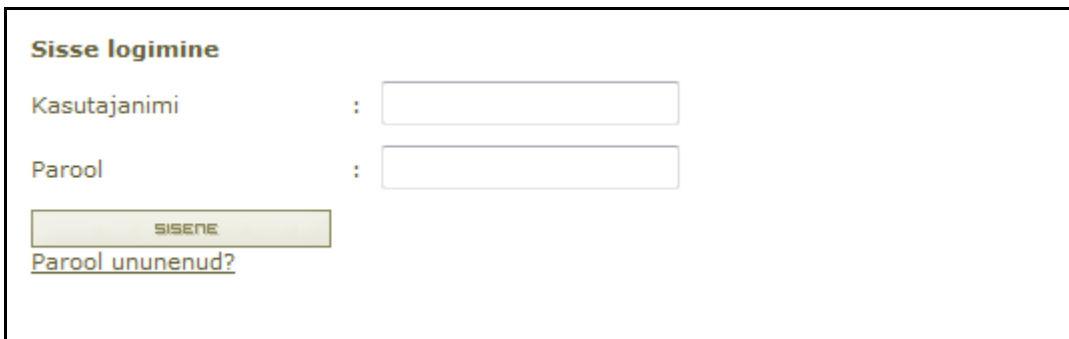

#### <span id="page-29-0"></span>**Joonis 7: Autoriseerimise vaade**

Seejärel saab administreerija alustada rakenduse osade haldamisega(Vt joonis 8):

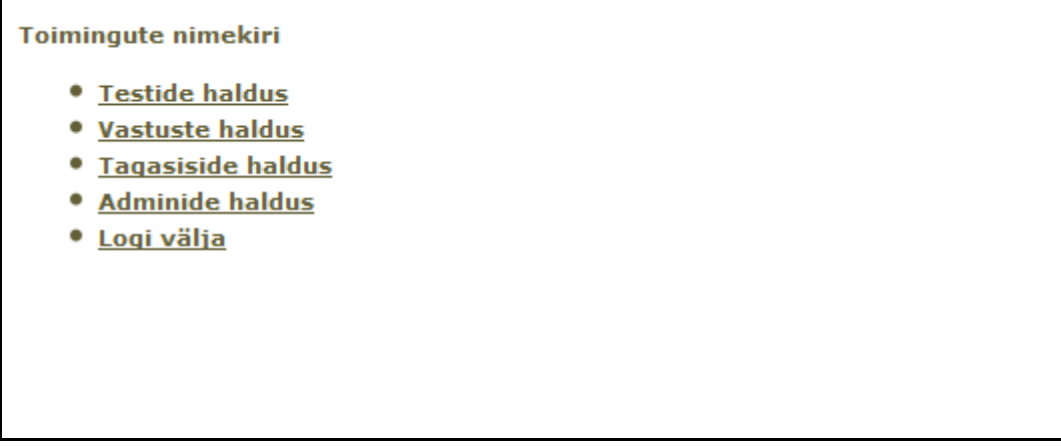

<span id="page-29-1"></span>**Joonis 8: Administreerimismenüü**

Testide haldamisega(Vt joonis 9);

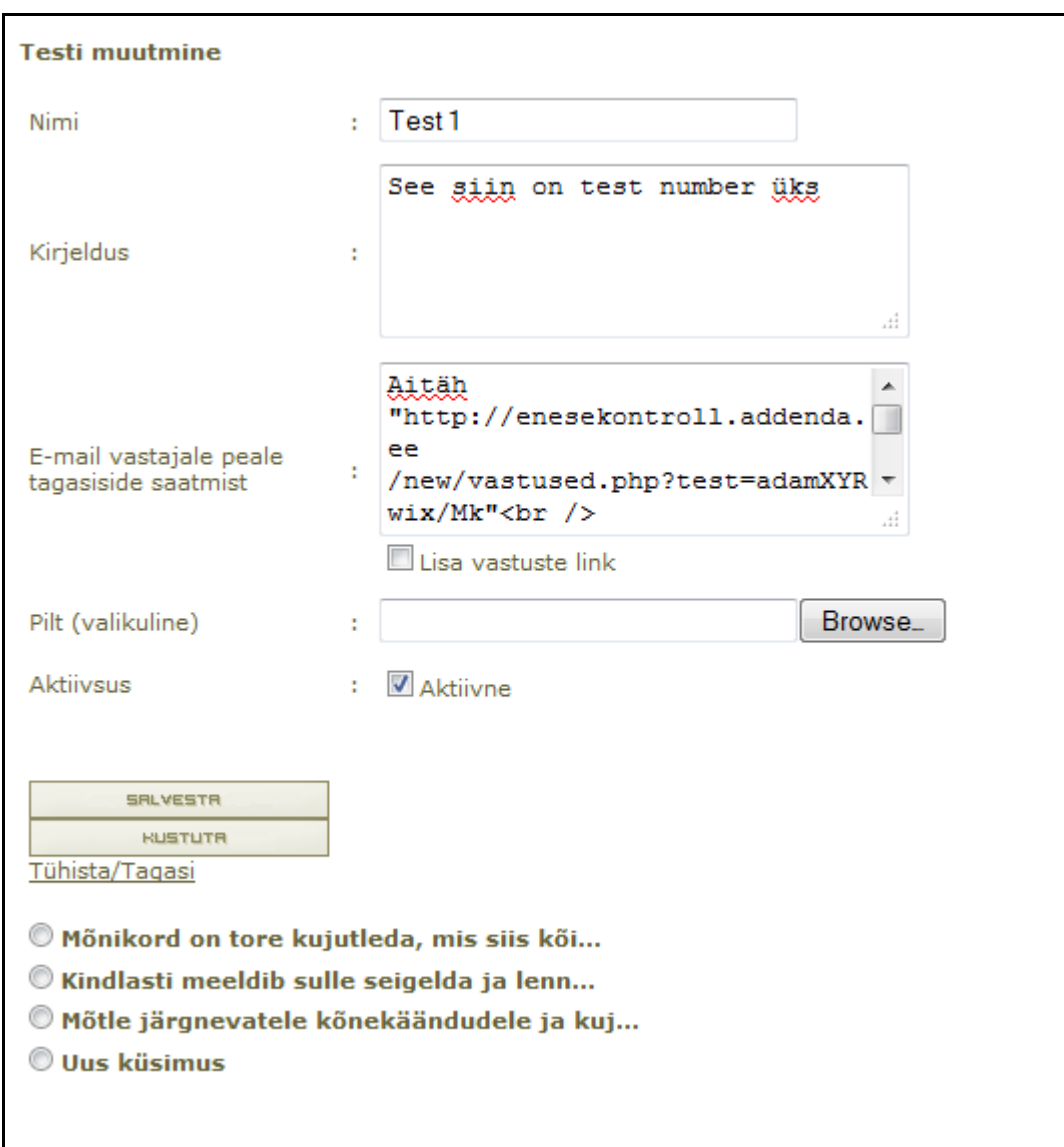

<span id="page-30-0"></span>**Joonis 9: Testi muutmise vaade**

Vastuste haldamisega(Vt joonis 10);

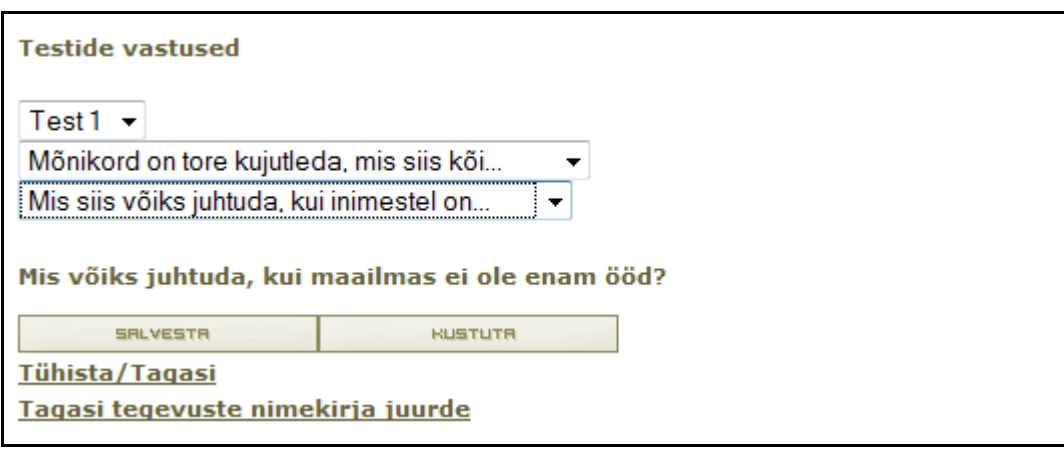

#### <span id="page-31-0"></span>**Joonis 10: Vastuste haldamise vaade**

Tagasiside haldamisega(Vt joonis 11);

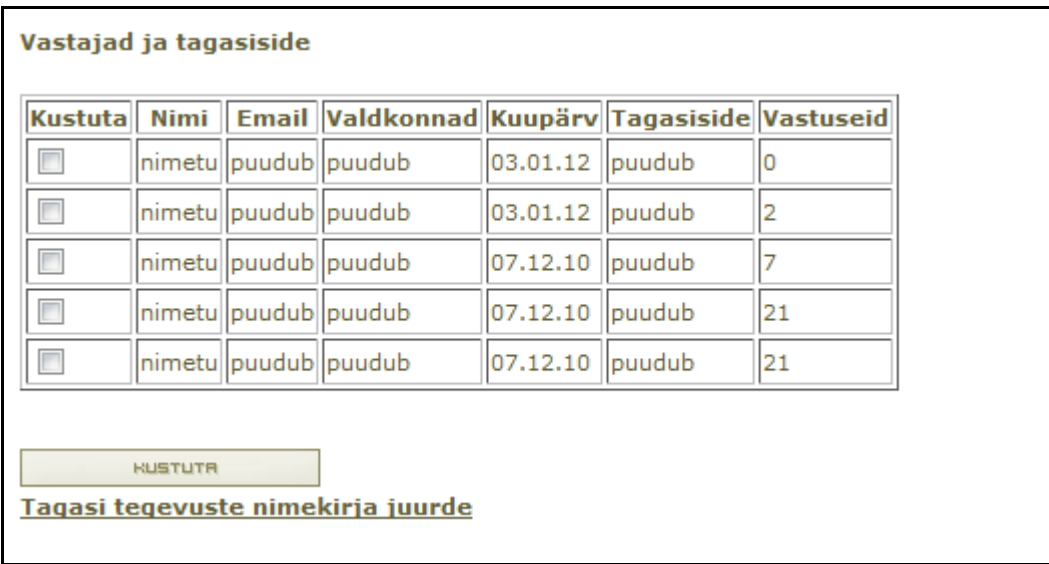

<span id="page-31-1"></span>**Joonis 11: Tagasiside haldamise vaade**

Administraatorite haldamisega(Vt joonis 12).

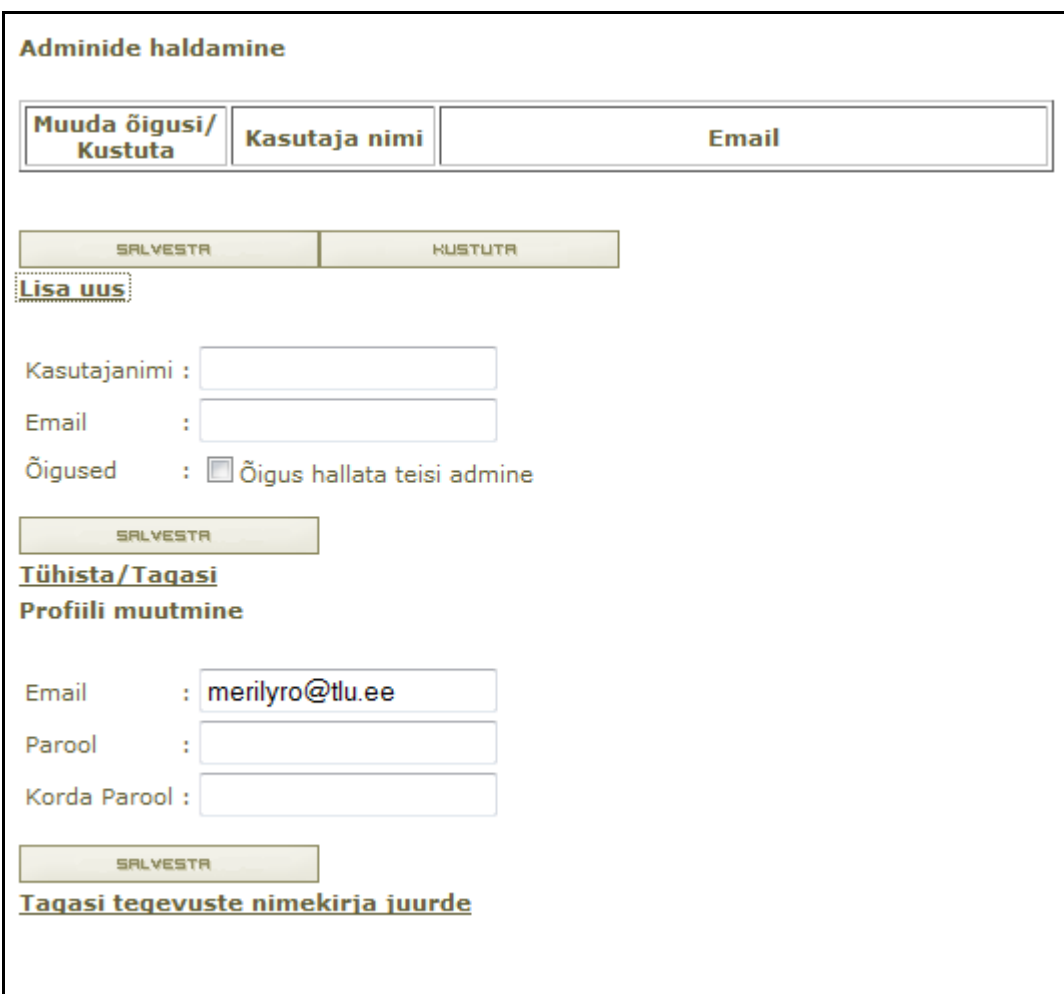

<span id="page-32-0"></span>**Joonis 12: Administraatorite haldamise vaade**